# **Návod na doplnění kontaktních údajů do evidence členů ČMMJ**

V minulém měsíci bylo všem členům ČMMJ rozesíláno mimořádné číslo Myslivosti s názvem Myslivcům. Bohužel se však ozvalo vícero členů, kteří buď toto mimořádné číslo nedostali, nebo naopak dostali dvakrát, stejně tak jako se do redakce vrátila celá řada zásilek jako nedoručených s poznámkami typu *Adresát se odstěhoval, Na uvedené adrese nebydlí, Adresa neexistuje*.

#### **Jak je to možné?**

Pomineme-li pro tuto chvíli chyby na straně České pošty, ověřili jsme si, že je opravdu chyba v adresách členské evidence. Tyto chyby mohou vznikat z různých příčin, v každém případě je však v zájmu každého ze členů ČMMJ, aby údaje vedené v evidenci Diana byly v pořádku.

## **Jak toto zajistit?**

V podstatě velmi jednoduchým způsobem, resp. dvěma. Nejenom hlásit každou změnu adresy, ale hlavně při placení členských příspěvků na okresním mysliveckém spolku nahlásit změnu jednateli, zažádat o zanesení změny, požádat o nahlédnutí do své osobní karty člena a zapsané údaje si zkontrolovat. Na to má právo každý člen.

Druhá možnost je v podstatě jednodušší a z klidu domova. Jelikož je evidence členů vedena elektronicky, může se každý člen podívat na svoji kartu přímo v počítači a sám si své údaje doplnit, opravit. A pokud není někdo ze starších členů s počítačem kamarád, určitě má děti, vnoučata, někoho ze sousedů, a nebo kolegů v mysliveckém sdružení, prostě někoho, koho může požádat a do evidence nahlédnout.

## **Jak na to?**

Zcela jednoduše, postupujte v několika následujících krocích.

#### **Krok 1.** Otevřete si webovou stránku: **https://swdiana.cmmj.cz/**

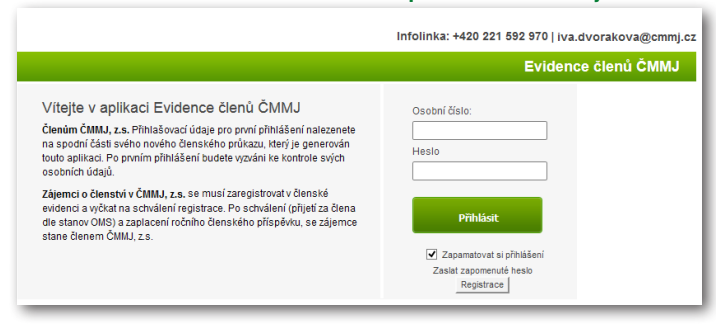

**Krok 2.** V zobrazeném okně doplníte z průkazu člena ČMMJ **Osobní číslo** (označeno červeně) a **Heslo** (označeno modře).

Tyto údaje se na průkazu člena ČMMJ zobrazují do doby prvního přihlášení do SW Diana. Poté je v případě zapomenutí přihlašovacích údajů nutné vygenerovat přes zapomenuté heslo anebo přes Administrátora (jednatele OMS).

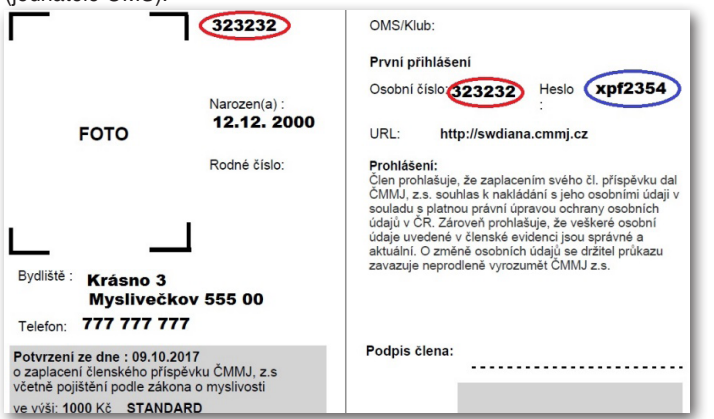

**Krok 3.** Otevře se vám okno SW Diana s vaší kartou a zmáčknete tlačítko **Upravit.**

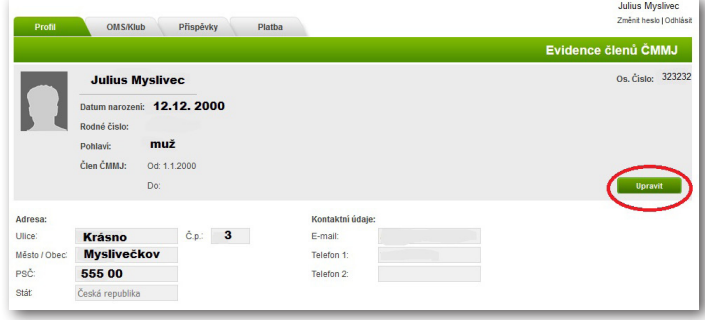

**Krok 4.** Doplňte e-mail, telefon, zkontrolujte si všechny údaje v adrese, všechny změny potvrdíte tlačítkem **Uložit změny**.

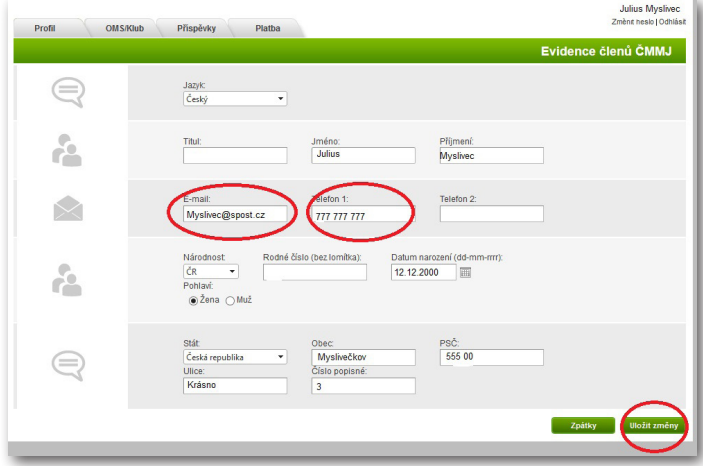

**Krok 5.** Poté se vrátíte na základní profil karty a stačí se vpravo nahoře **Odhlásit.**

Tímto posledním krokem je změna v kartě provedena a po aktualizaci seznamu rozhodčích, která se bude provádět 1x za 1-2 týdny na sekretariátu ČMMJ, se zadaná změna promítne i do seznamu rozhodčích a čekatelů.

## **Co tím získáte?**

Kromě zcela samozřejmého a logického požadavku, že by přece každý člen měl mít v prvé řadě sám zájem o aktualizaci údajů a mít vše v pořádku, je tu i další úhel pohledu.

Českomoravská myslivecká jednota chce pravidelně komunikovat se členy, využívat nejen takových počinů, jako bylo zaslání mimořádného čísla, ale také své členy pravidelně informovat o důležitých skutečnostech elektronickou komunikací. Jsou ale také v jednání možnosti slev pro řádně evidované členy, poskytnutí členských výhod a bonusů. A všechny tyto, případně další uvažované výhody členství, zcela logicky musí vycházet z řádně vedené, pravidelně aktualizované a skutečnosti odpovídající evidence.

Je tedy v osobním zájmu každého člena, aby si údaje zkontroloval a udržoval v aktualizované podobě. Určitě to za těch pár minut stojí!

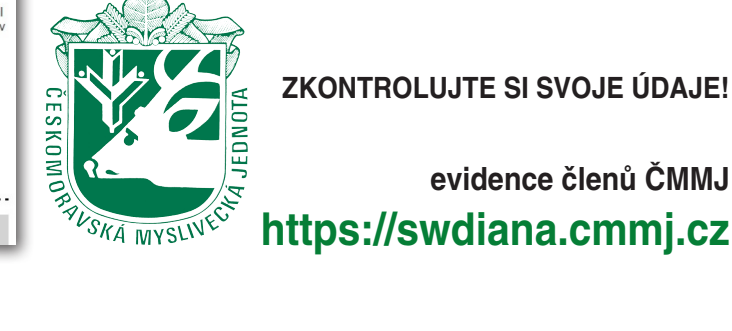